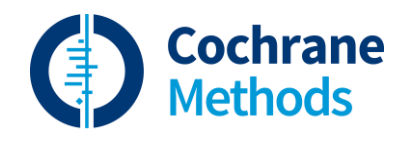

# **Risk of Bias 2 Cochrane Review Group Starter Pack**

May 2022

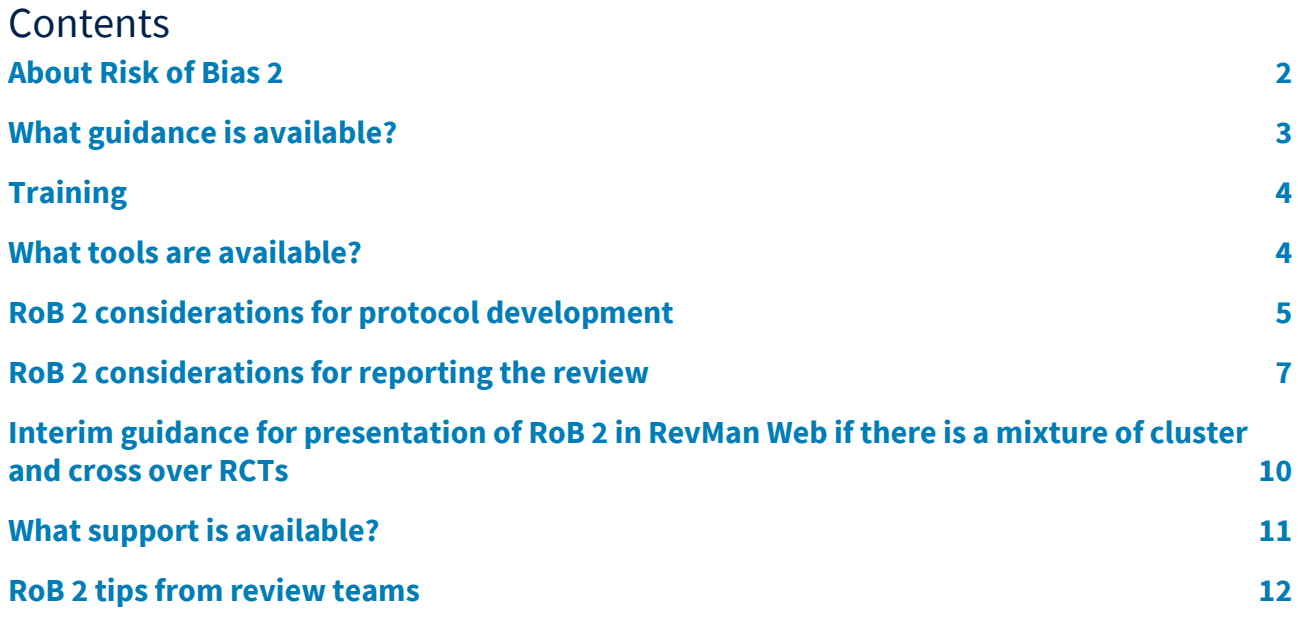

### <span id="page-1-0"></span>**About Risk of Bias 2**

Up-to-date information from the developers on Risk of Bias 2 (RoB 2) is available via th[e Risk of Bias tools](https://sites.google.com/site/riskofbiastool/welcome/rob-2-0-tool/current-version-of-rob-2)  [website.](https://sites.google.com/site/riskofbiastool/welcome/rob-2-0-tool/current-version-of-rob-2)

Up-to-date information on the piloting and implementation of RoB 2 can be found via the [Cochrane](https://methods.cochrane.org/risk-bias-2)  [Methods Website.](https://methods.cochrane.org/risk-bias-2)

**Watch the six-minute video on RoB 2 guidance, training, and tool[s here](https://www.loom.com/share/02d6cce3eda44591aa37896d65e3014b)**

The RoB 2 tool has two supplemental variants. One for cluster RCTs and one for crossover RCTs. Details of these are listed on via th[e Risk of Bias tools website.](https://sites.google.com/site/riskofbiastool/welcome/rob-2-0-tool/current-version-of-rob-2) Authors should use the variants where necessary. [Interim guidance](#page-9-0) for presenting cluster and crossover trials in reviews is described below.

The table below gives an overview of how RoB 2 differs from the original Risk of Bias tool (RoB 1).

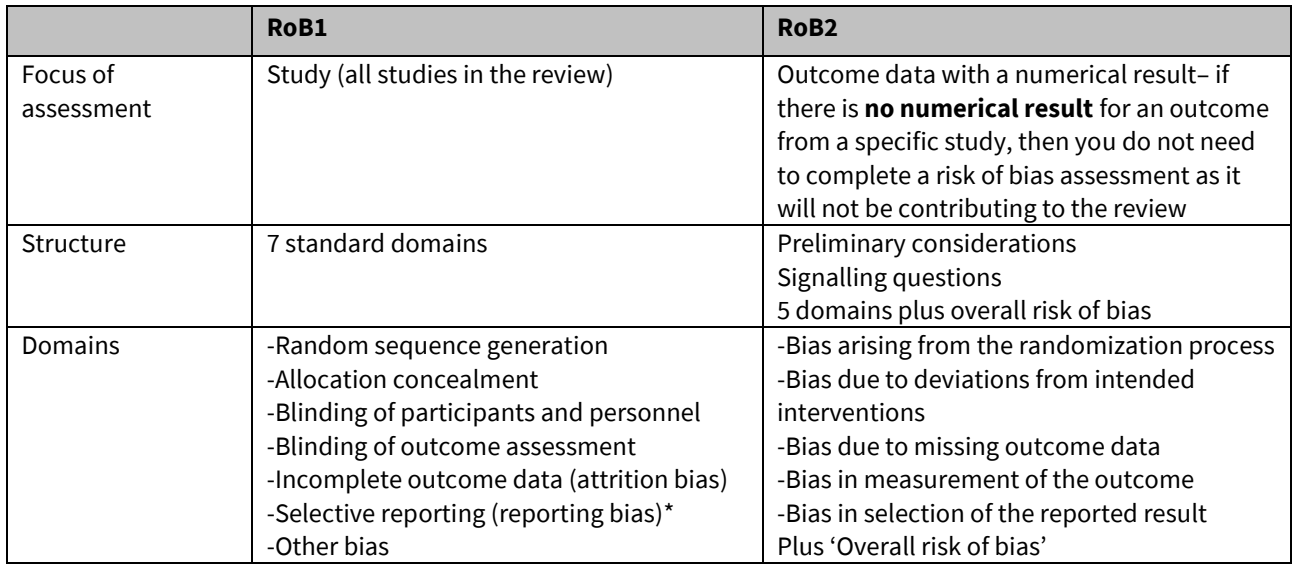

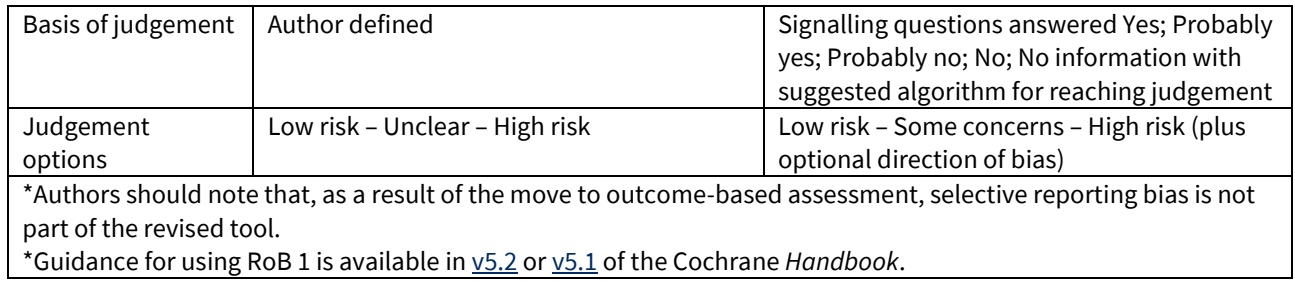

# <span id="page-2-0"></span>**What guidance is available?**

### **Resources for RoB 2 in Cochrane Reviews**

An Introductory leaflet on RoB 2, the most -up-to-date version of this Starter Pack and the RoB 2 FAQs for Cochrane Reviews can be found via th[e Cochrane Methods website.](https://methods.cochrane.org/risk-bias-2)

### **Full guidance on the Cochrane Risk of Bias tool for randomised trials (RoB 2)**

Detailed and comprehensive guidance on RoB 2 can be found via the Risk of Bias tools website. Review teams can use this to help answer any question they have about the tool.

### **RoB 2 cribsheet**

This document summarises the RoB 2 tool, providing the fields that need to be completed, brief explanations for help answer the signalling questions within each bias domain, and the key considerations for how to come to risk of bias judgements for each domain and overall. The document can be found via the Risk of Bias tools website [here.](https://sites.google.com/site/riskofbiastool/welcome) It is intended to be used regularly as a reference document while completing the tool – particularly to help answer the signalling questions.

### **Handbook**

The *Cochrane Handbook for Systematic Reviews of Interventions* (Version 6) relevant chapter is Chapter 8, titled ['Assessing risk of bias in a randomized trial'](https://training.cochrane.org/handbook/current/chapter-08). Review teams should ensure they are familiar with contents of this chapter.

### **MECIR**

The Methodological Expectations for Cochrane Intervention Reviews (MECIR) includes nine standards for assessing risk of bias in included studies [here](https://community.cochrane.org/mecir-manual/standards-conduct-new-cochrane-intervention-reviews-c1-c75/performing-review-c24-75/assessing-risk-bias-included-studies-c52-60) (C52-60). Review teams are expected to follow the MECIR standards.

### **Using RevMan Web**

RoB 2 is only available in RevMan Web and is not supported by RevMan 5 (desktop version). The key resource for RevMan Web is the Knowledge Base [here.](https://documentation.cochrane.org/revman-kb) This includes details on getting started and introductory webinars, as well as step by step guides, the ability to search and how to use the [RevMan Web Practice Platform.](https://revman.cochrane.org/#/createPracticeReview/611519020510582783)

### **How-to guides for RoB 2 data input in RevMan Web**

Guidance on how to enter RoB 2 assessments in RevMan Web is set out i[n this four-minute video.](https://www.loom.com/share/faa1aff8e91b441f8cd1a0e206676202)

### **How to use the RoB 2 tool for randomised trials (RoB 2)**

Detailed and comprehensive guidance on RoB 2 can be found via th[e http://www.riskofbias.info.](https://sites.google.com/site/riskofbiastool/) Review teams can use this to help answer any question they have about the tool.

### **Monthly methods Web Clinic**

Cochrane authors and Cochrane Review Group staff can submit RoB 2 questions to the **monthly [Methods Support Unit Web Clinic](https://methods.cochrane.org/about/methods-support-unit/methods-support-unit-web-clinic-schedule)** for discussion. Information on dates and how to submit questions [here.](https://methods.cochrane.org/about/methods-support-unit/methods-support-unit-web-clinic-schedule)

### <span id="page-3-0"></span>**Training**

### **Cochrane Learning Live webinars**

Nine Cochrane Learning Live webinars presented by leading experts are available. Each has been broken into short sections and can be viewed through the links below.

### [RoB 2: Introducing RoB 2 \[May 2020\]](https://training.cochrane.org/resource/introducing-rob-2)

[RoB 2 Domain 1: Bias arising from the randomisation process \[June 2020\]](https://training.cochrane.org/resource/rob-2-domain-1-bias-arising-randomisation-process) [RoB 2 Domain 2: Bias due to deviations from the intended interventions \[July 2020\]](https://training.cochrane.org/resource/rob-2-domain-2-bias-due-deviations-intended-interventions) [RoB 2 Domain 3: Bias due to missing outcome data \[August 2020\]](https://training.cochrane.org/resource/rob-2-domain-3-bias-due-missing-outcome-data) [RoB 2 Domain 4: Bias in measurement of the outcome \[September 2020\]](https://training.cochrane.org/resource/rob-2-domain-4-bias-measurement-outcome) [RoB 2 Domain 5: Bias in selection of the reported result \[October 2020\]](https://training.cochrane.org/resource/rob-2-domain-5-bias-selection-reported-result) [RoB2: Reaching an overall RoB judgement and incorporating RoB assessment into analysis and](https://training.cochrane.org/resource/reaching-overall-rob-judgement-and-incorporating-rob-assessment-analysis-and-interpretation)  [interpretation \[November 2020\]](https://training.cochrane.org/resource/reaching-overall-rob-judgement-and-incorporating-rob-assessment-analysis-and-interpretation) [RoB 2: Bias in other types of studies: cluster-randomised and cross-over \[December 2020\]](https://training.cochrane.org/resource/rob-2-bias-other-types-studies-cluster-randomised-and-cross-over) RoB 2: Editorial considerations [and Common errors in using RoB 2](https://training.cochrane.org/resource/rob-2-editorial-considerations) [January 2021]

### **Cochrane Interactive Learning Module**

The Cochrane Interactive Learning (CIL) Module 5 on 'Introduction to study quality and risk of bias' is RoB 2 compliant. Full CIL course can be accessed [here.](https://training.cochrane.org/interactivelearning)

### <span id="page-3-1"></span>**What tools are available?**

### **Data collection form**

A sample data collection form is available that can be seen as a starting point for developing bespoke data collection forms for reviews. It will need to be modified accordingly. The form can be foun[d here.](https://methods.cochrane.org/sites/default/files/public/uploads/cochrane-data-collection-form-rob-2-pilot)

### **Tools for managing your RoB 2 assessments**

The developers have created two templates for completing the RoB 2 assessment and both are available via the Risk of Bias tools website [here:](https://sites.google.com/site/riskofbiastool/)

- 1. RoB 2 Excel tool (**recommended**) this tool has a manual embedded within it, with short videos on how to use the RoB 2 excel tool
- 2. RoB 2 Word template.

### **Other tools**

We advise that Cochrane authors use RevMan Web to create forest plots with traffic lights to visually represent RoB 2 data. If authors want to showcase the RoB 2 assessments in other ways, *robvis* is a tool for creating other risk of bias figures and can be found via the Risk of Bias tools website. These figures can be uploaded into RevMan Web as an additional figure. If you use *robvis*, please ensure you cite it in your review[: https://www.riskofbias.info/welcome/robvis-visualization-tool.](https://www.riskofbias.info/welcome/robvis-visualization-tool)

# <span id="page-4-0"></span>**RoB 2 considerations for protocol development**

**Watch the five-minute video about RoB 2 protocol consideration[s here](https://www.loom.com/share/977d4a7a9f7a4e22a55535adc3d5c6cb)**

There are ten key items to consider when using the RoB 2 tool:

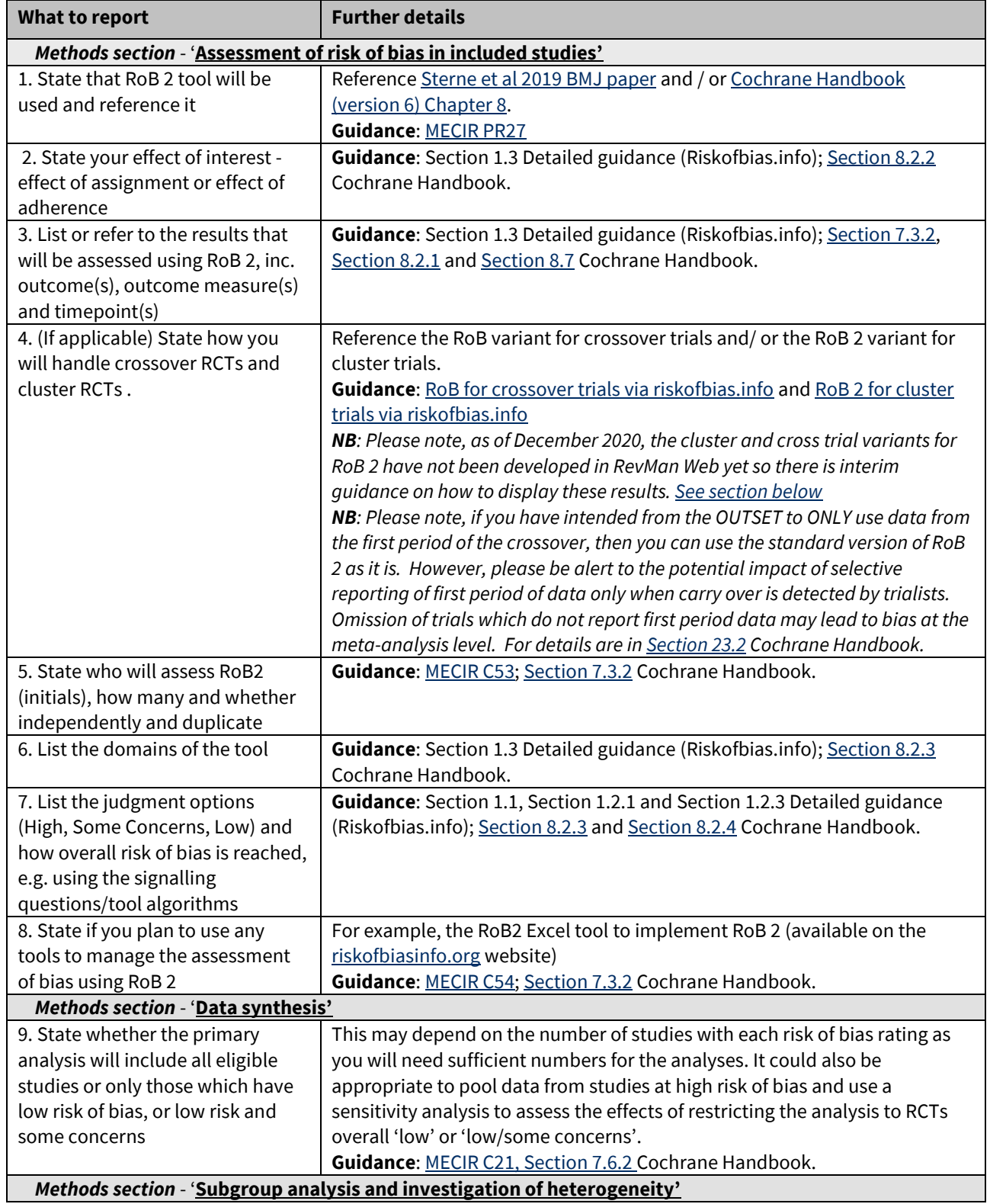

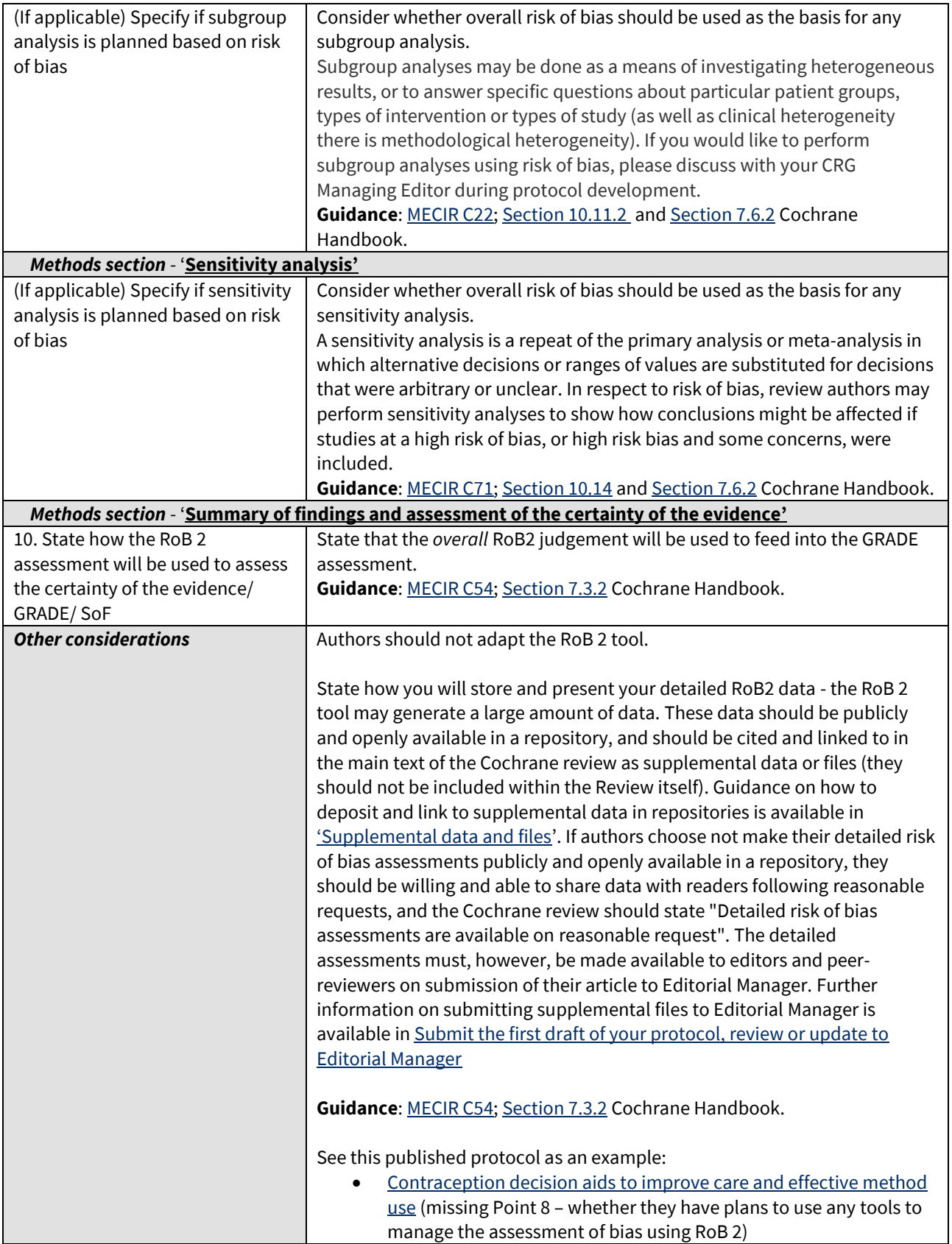

# <span id="page-6-0"></span>**RoB 2 considerations for reporting the review**

**Watch the seven-minute video about RoB 2 review reporting consideration[s here](https://www.loom.com/share/3e37b28993f34b23bd655d1cf75b60d9)**

There are seven key items to consider when reporting RoB 2 in the full review: **Please note, this checklist ONLY highlights RoB 2 considerations for review reporting.**

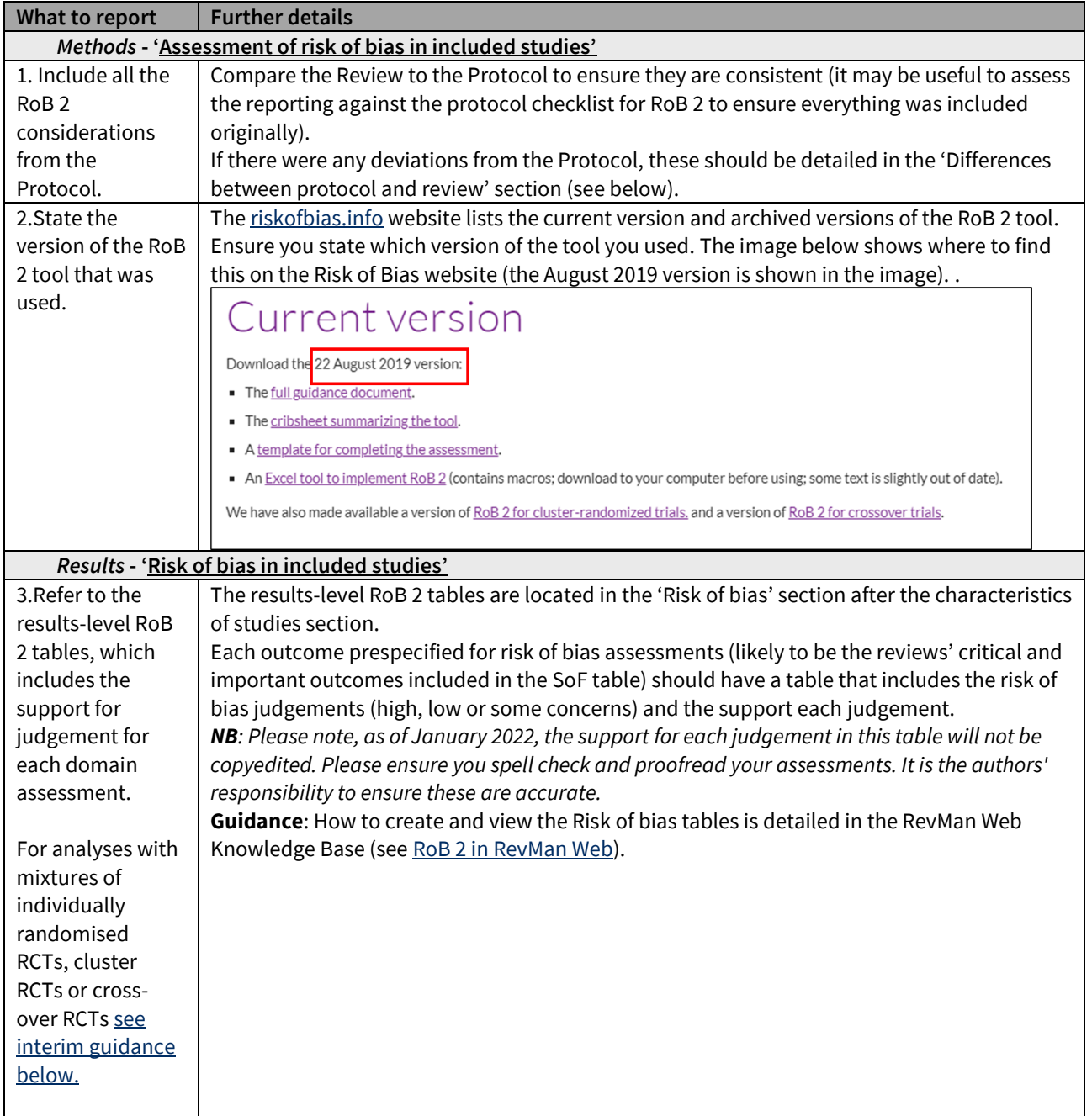

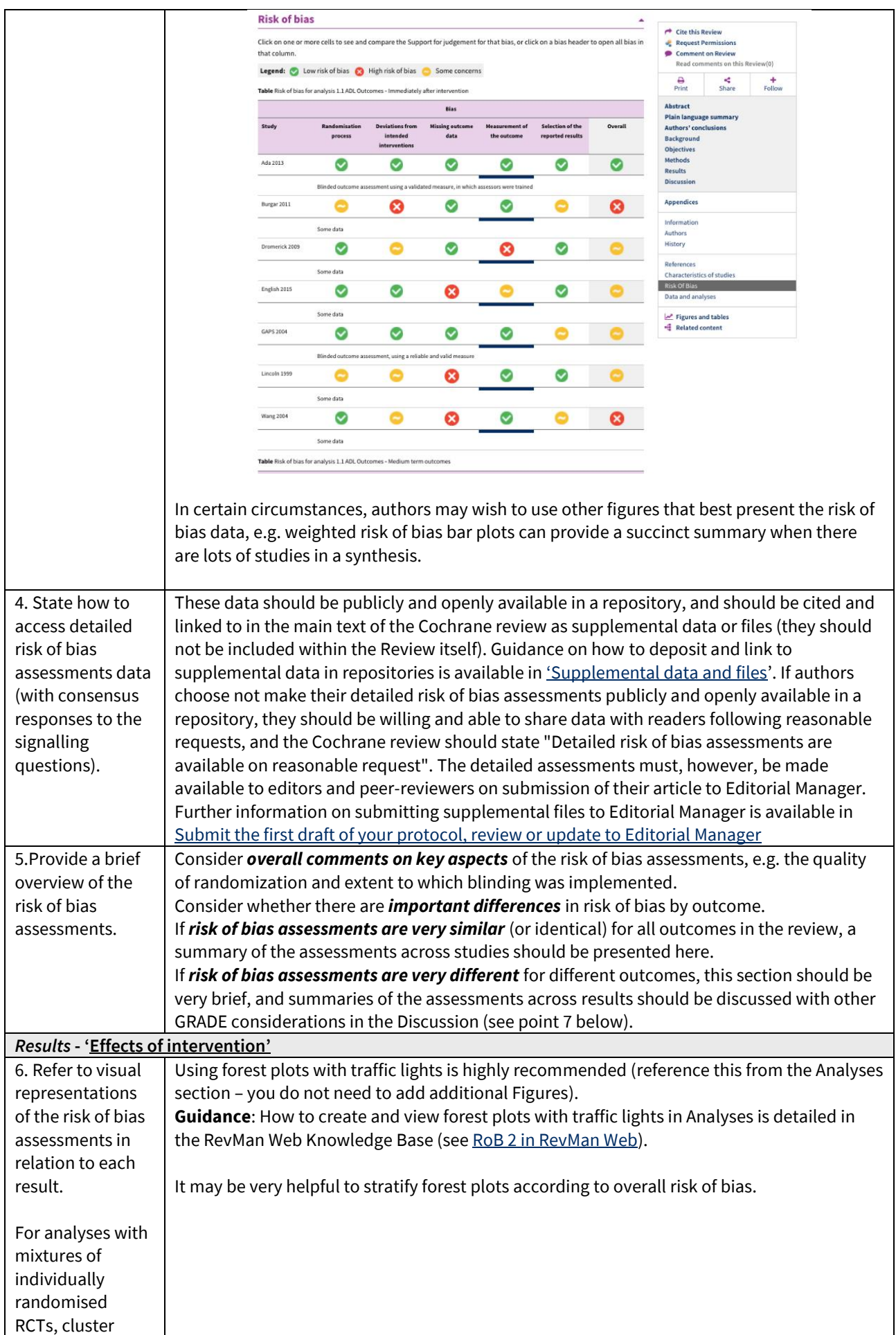

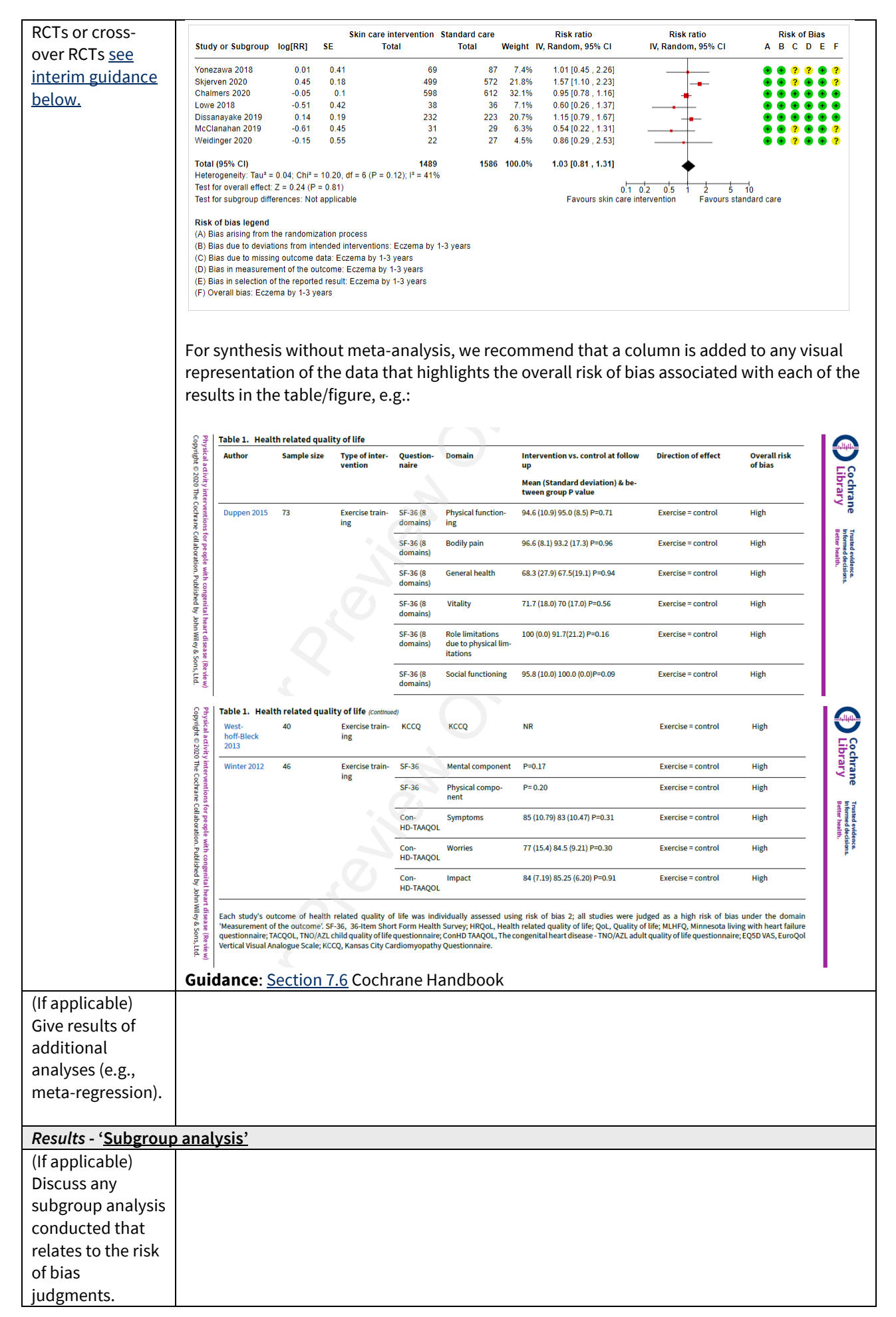

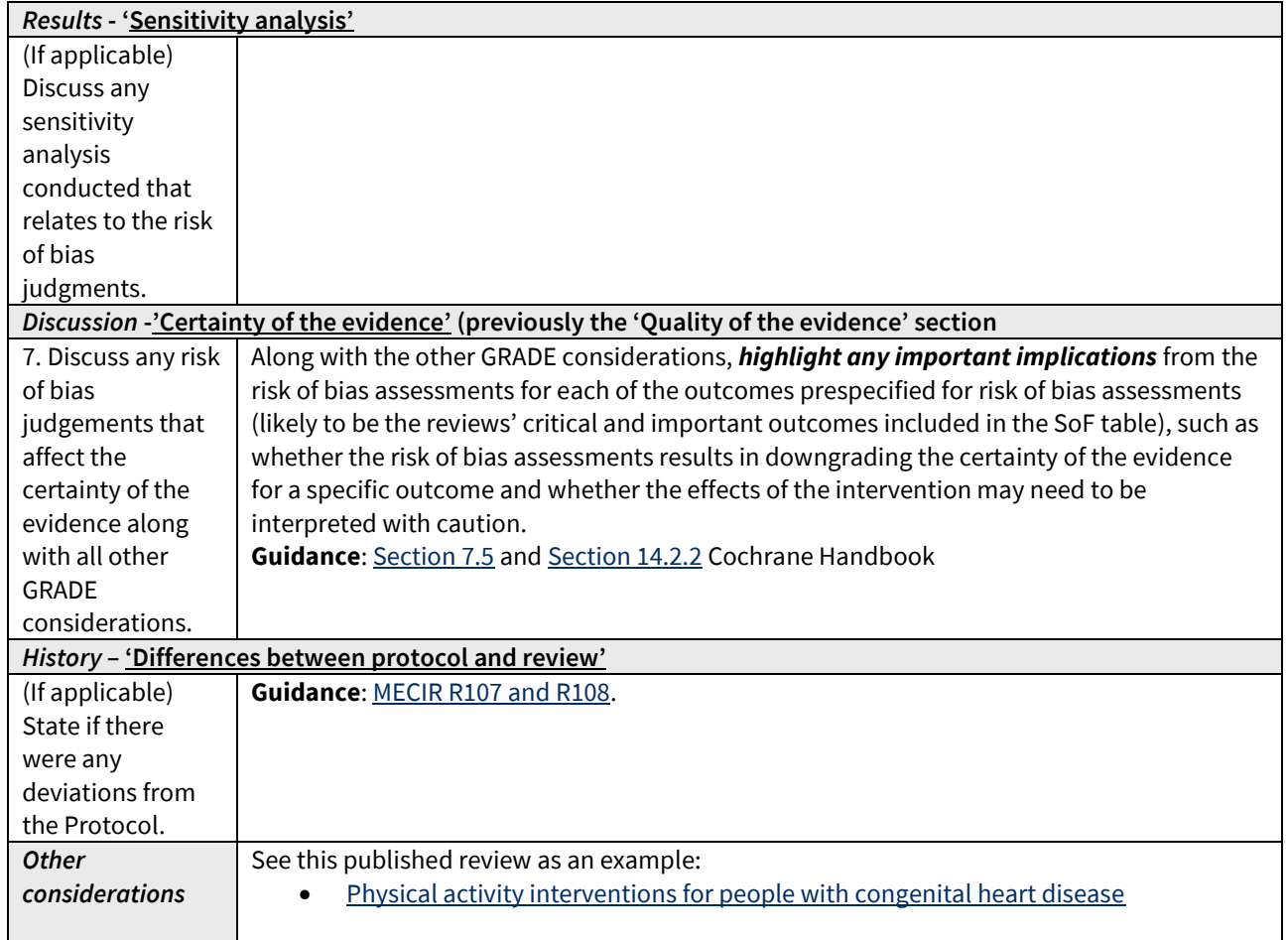

# <span id="page-9-0"></span>**Interim guidance for presentation of RoB 2 in RevMan Web for mixtures of individually randomized, clusterrandomized and cross over RCTs**

For authors using RoB 2 that include either cluster or cross over RCTs we are recommending that support for judgment regarding the cluster domain (Domain 1.b) or the crossover domain (Domain S) is placed within the overall risk of bias text box. Also in this text box should be the support for judgement for the overall risk of bias. The judgement for overall risk of bias should be displayed. This overall judgement should take into account of the risk of bias for all the domains including the cluster RCT domain (1.b), or the crossover RCT Domain S.

This workaround will mean that the bias judgement and reason for that judgement for these two domains (1.b cluster RCTs and S crossover RCTs) will be included in the risk of bias tables. Unfortunately, the judgement specific to those domains are not able to be displayed in the forest plot. We would ask authors to present a footnote information explaining the location of the judgement and support for judgement for the domains 1b and S.

We believe this is the best workaround. And will allow for authors to present risk of bias for cluster RCTs and crossover RCTs study designs.

### *Example text as entered in RevMan web for cluster RCTs*

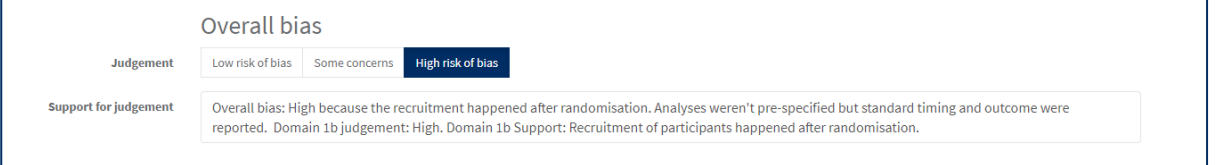

### *Example text as entered in RevMan web for crossover RCTs*

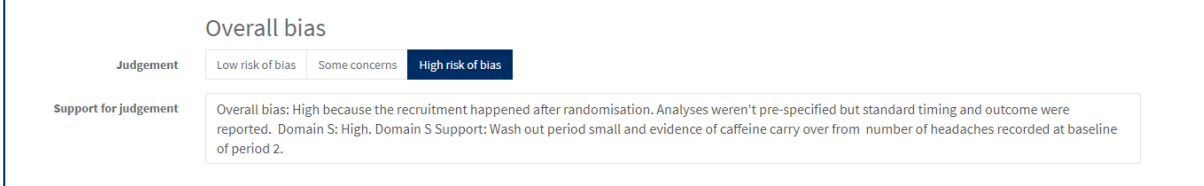

# <span id="page-10-0"></span>**What support is available?**

### **Cochrane Learning live webinar on RoB 2 Editorial considerations**

This webinar is in three parts. It takes you through what is expected in a protocol and a review, how to input data into RevMan Web and describes the common errors we have seen. It is available [here](https://training.cochrane.org/resource/rob-2-editorial-considerations) 

### **Protocol and Review development support from the Methods Support Unit**

Th[e Methods Support Unit](https://methods.cochrane.org/about-us/cochrane-central-executive-methods-team/methods-support-unit) are available to support Cochrane Review Groups with Reviews using RoB 2. Cochrane Review Groups are encouraged to seek hands-on support for the first protocol and review using RoB 2 that goes through their group and training to manage subsequent reviews. The Methods Support Unit will provide advice and guidance on an ongoing basis but will not routinely review the application of RoB 2, unless additional support is needed (e.g. for large network meta-analyses or reviews including a range of study designs).

### **Guidance on how RoB 2 is applied**

Cochrane authors: You may send in examples of your completed risk of bias assessments to your Cochrane Review Group to check before you finish your review write-up, e.g. the consensus agreed completed RoB 2 Excel tool.

Managing Editors and Editors: As you learn RoB 2 you may ask the Methods support Unit to check examples of authors' completed risk of bias assessments to see if the RoB 2 is being applied according to the guidance. Once you become familiar with the tool you may decide to make these checks yourselves.

#### **Using RevMan Web**

Your main source of support is the RevMan Web Knowledge Base [availabl[e here\]](https://documentation.cochrane.org/revman-kb). This includes details on getting started and introductory webinars, as well as step by step guides. It includes specific advice on RoB 2.

#### **FAQs**

We have developed a list of our most frequently asked questions raised by authors, Managing Editors and editors. support

### **Monthly Web Clinics**

Cochrane authors and Cochrane Review Group staff can submit RoB 2 questions to the **monthly**  Methods Support Unit Web Clinic for discussion - read more and submit question[s here.](https://methods.cochrane.org/methods-support-unit-web-clinic)

### **Questions via email**

Questions about RevMan Web functionality can be sent to [support@cochrane.org](mailto:support@cochrane.org) and questions about RoB 2 assessments, guidance, tools, can be directed to Kerry Dwan (*kdwan@cochrane.org*).

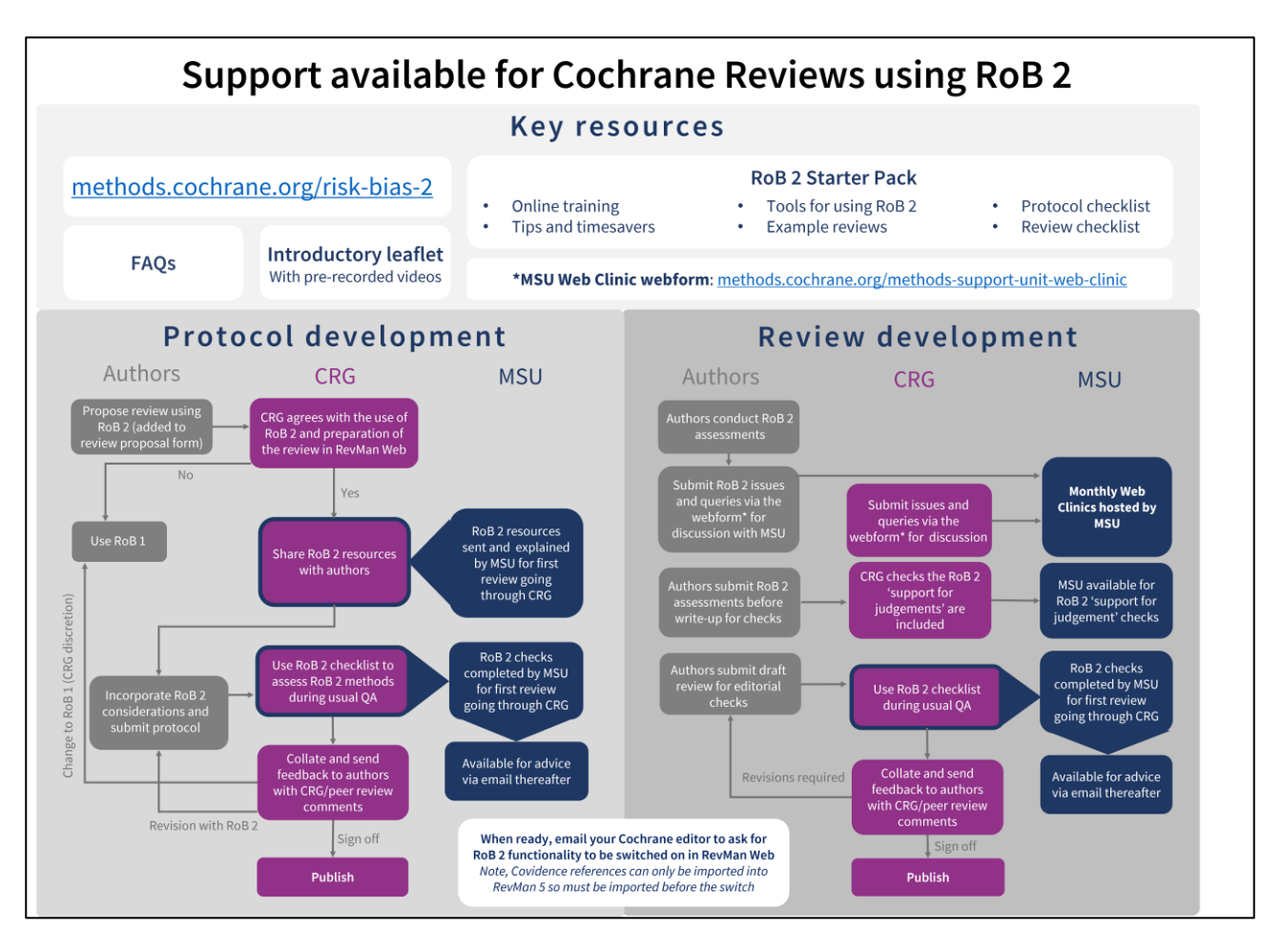

# <span id="page-11-0"></span>**RoB 2 tips from review teams**

We have brought together some of the key takeaways from our RoB 2 pilot project and encourage all members of the community to send additional tips and feedback to their CRG.

**Worked examples are key**. Training courses and webinars are most helpful when they include or reference high-quality examples illustrating how to carry RoB 2 through the text, figures, and tables of a review. Example protocols and reviews using RoB 2 will be added to the protocol and reviews consideration sections above, respectively, as they become available.

**Disagreements are no bad thing**. Practicing a couple of assessments will always highlight differences that can be ironed out, but inter-rater discrepancies beyond that should be expected and may even improve the review. The signalling questions in RoB 2 provide a clearer framework for discussing differences in judgements and justifications than the old tool, and the process of doing so is a key part of gaining understanding and interrogating the evidence.

**Early investment goes a long way**. While RoB 2 is an outcome-based assessment, considering which domains are expected to be consistent across results within a study and designing the data-collection form accordingly can save a lot of time. Some teams have created a Risk of bias decision tool that is specific to their review, to help reviewers make consistent decisions and to ease the process of assessing bias e.g. issues in randomization will be common to all outcomes, issues of missing data may differ for

outcomes at different time points, and issues of outcome assessment may be different between patientreported outcomes and outcomes derived from routine data sources. The first few assessments may take some time to get right but once done, subsequent assessments naturally become much easier and faster.

**Back to bias assessment as it was always intended**. Shifting from assessing studies to assessing results may initially feel like a daunting task but, once a rhythm is found, it can refocus the mind on why bias assessment is so important in Cochrane reviews. RoB 2 provides a framework for building *meaningful* bias considerations through reviews, from protocol planning to writing up results.

**The authors are not expected to assess risk of bias for all results from all included studies**: The risk of bias assessment should focus on results of studies that contribute information to outcomes that users of the review will find most useful. This will generally correspond to the results that are used to populate outcomes in 'Summary of Findings' (SoF) tables; however, this will depend on your review question and protocol, which may have specified other outcomes for risk of bias assessment. If there is no explicit link described here between the risk of bias and the SoF outcomes, then editorial teams should ask for clarification in any feedback provided to the author teams. Also consider whether the number of outcomes intended for the SoF table is manageable.